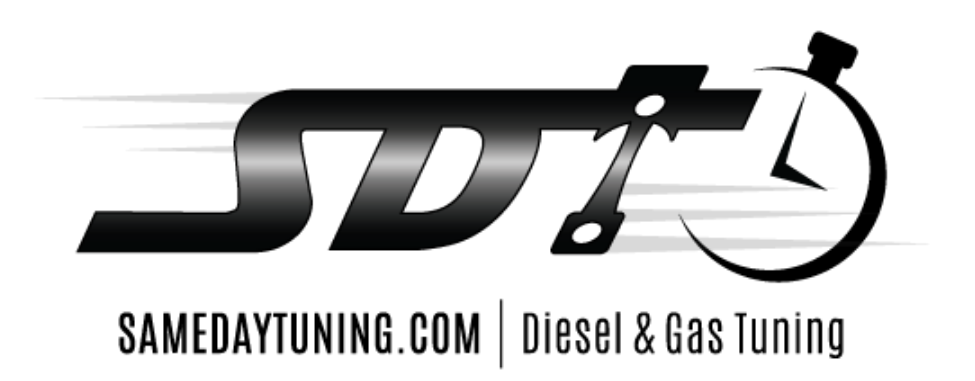

## **2006-2009 Cummins EFI Live Autocal Installation & Tuning**

# **CSP5 Power Levels**

**The power levels referenced below are a guide. Due to the nature of the custom tune process and variations in customer ordering and miles on vehicle, actual results will vary.** 

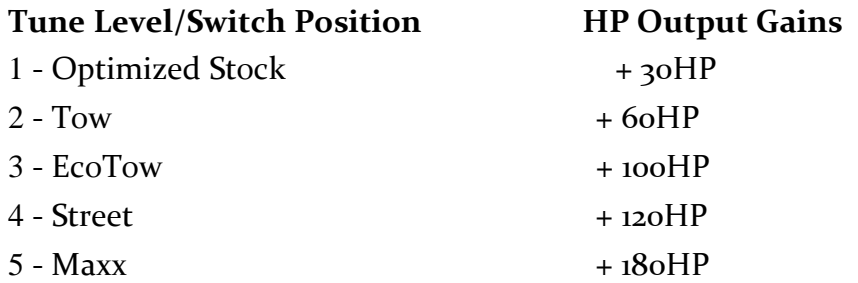

### **Step One: Reading Out The Stock Program \*\* IF REQUIRED BY TUNER\*\***

- 1. Plug the AutoCal or V2 into the truck's OBDII using supplied cable.
- 2. Turn the key to the on position (do NOT start the truck)
- 3. Scroll down to the "Tuning Tool" and hit "Ok".
- 4. Select the "Read Tune" option.
- 5. It'll say...hit "Ok" on the appropriate ECM/TCM for your truck (CMB: 2006-07 5.9L, CMC:2007.5-09 6.7L), and it will begin reading the stock file from the truck.
- 6. When it finishes reading out the stock file, the AutoCal will prompt you to turn the "Ignition Off

Now!" - Turn the key off and press "OK". Once the countdown completes, you can proceed to

Step Two: Flashing the Tune File (below)

#### **Step Two: Flashing the Tune File**

- 1. Plug the AutoCal /V2 into the truck's OBDII using supplied cable (if not already connected from Step One above).
- 2. Turn the key to the **"RUN"** position, do not start the truck.
- 3. Toggle down using the right button until you see **"Program Full"** (under the "Tuning Tool" option in the main menu) . Press the **"OK"** button in the center of the

AutoCal.

- 4. It will say "Read"…Toggle down to the ECM unlock file labeled (**A UNLOCK AUTO 2100 OR A UNLOCK MANUAL 2100**) & press **"OK"** the screen will say "Checking to 100%". If Truck is a 5.9 Cummins Toggle down to the Tune file you want to flash (CSP5, Single tune, Stock ect)
- 5. It will ask if you want to "LICENSE ECU NOW" (will only be displayed the first time you flash the truck with your Autocal/V2) - press **"OK".**
- 6. It will now ask "Are you sure" press **"OK".**
- 7. The AutoCal should now say "Please Wait…. Erasing… Flashing" with a percentage (%) below it. The flashing process takes approximately 4-5 minutes.
- 8. When the flashing has finished and it reaches 100%, the AutoCal will prompt you to turn the **"Ignition Off Now!"** - Turn the key off and press **"OK".**
- 9. To flash in the modified tune turn the key back ON and repeat step #3. It will say "Read"…Toggle down to your tune file (will be either **CSP5 or a single tune depending on purchase**) & press "**OK**" the screen will say "Checking to 100%".
- 10. It will now ask "Are you sure" press **"OK".**
- 11. The AutoCal should now say "Please Wait…. Erasing… Flashing" with a percentage (%) below it. The flashing process takes approximately 4-5 minutes.
- 12. When the flashing has finished and it reaches 100%, the AutoCal will prompt you to turn the **"Ignition Off Now!"** - Turn the key off and press **"OK".**
- 13. Once the countdown completes, you can disconnect the Autocal from the OBDII port, and start your truck!

# **Tune Switching**

\*\* For users that purchased multiple tunes  $(CSP_5)$  – 2 options exist to switch between power levels \*\*

**Options #1** Using the Rotary Knob – CSP<sub>5</sub> switch (sold separately)

1) Once the CSP5 tune has been loaded into the truck properly, simply connect the CSP5 switch to the OBD2 port and turn the switch to adjust power levels. On stock trucks refer to the above table to determine which switch position is what power level.

\*\*\* WARNING – NEVER FLASH A DIFFERENT TUNE INTO THE TRUCK WHILE THE CSP5 SWITCH IS PLUGGED INTO THE OBD2 PORT\*\*\*

### **Option #2** SWITCH TUNES option in the AutoCal menu option

- 1) Plug the Autocal into the trucks OBD2 port and turn the key to the run position
- 2) Scroll to Tuning option is selected and press "OK"
- 3) Hit the down Arrow until "SWITCH TUNES" is displayed and press "OK"
- 4) Scroll down to the list until the power level you want is displayed and click "OK". Thr Autocal will then display "TUNE SWITCHED" and then reverts back to the main menu. Tune switching has been completed!

2007-2009 6.7 Cummins Hard Part Control

- 1) If your tuning was designed for no emissions control then all associated DPF equipment shall be removed and sensors unplugged and taped up.
- 2) The EGR system is required to either be removed and/or a blocker plate (frost plug) installed in the EGR crossover tube
- 3) The throttle valve is required to be unplugged and taped up

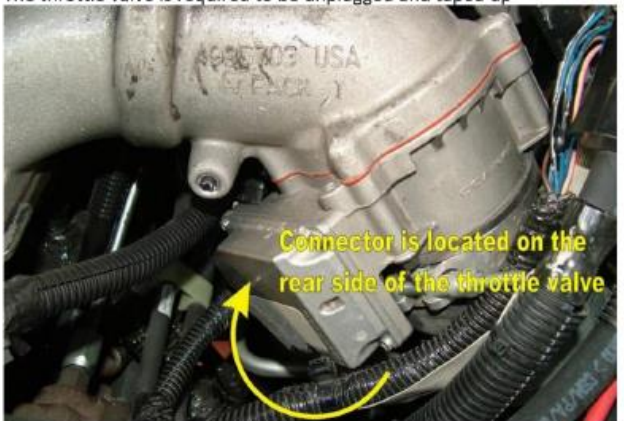